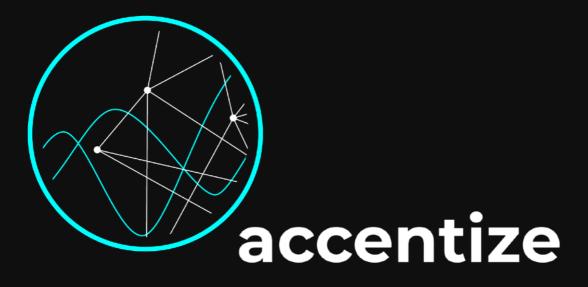

### User Manual PreTube

The accentize PreTube is an analogue tube pre-amplifier emulation. It can be used to add subtle saturation or even a rough overdrive effect to your recordings. The integrated artificial neural network has been trained to precisely emulate the behaviour of high-end pre-amplifier devices. You can choose between three different models: Ghost, Vintage, Hybrid.

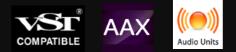

### Content

- Installation
- Activation
- User Interface
- Minimum System Requirements
- License Agreements

## Installation

The plugin is distributed with an easy to use installer. In the installation process the usual audio plugin paths are set as a default. If you aren't using any custom path for your plugins you can leave everything as it is and just let the installer do its job. After the installation PreTube should appear in the list of available plugins in your DAW.

The plugin works is compatible with: Reaper, ProTools 11 or higher, Nuendo, Cubase, Ableton Live

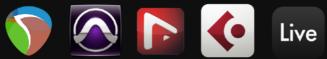

### Activation

When the plugin is loaded for the first time, the following activation screen will be shown:

|              | PreTube                                    |
|--------------|--------------------------------------------|
|              |                                            |
| Pleas        | se enter activation code here:             |
|              |                                            |
|              | Paste from Clipboard                       |
|              | Activate                                   |
|              | Get a license here.                        |
| Or test in   | trial mode with full functionality:        |
|              | Trial Mode                                 |
|              |                                            |
|              |                                            |
|              |                                            |
|              |                                            |
|              |                                            |
|              |                                            |
| Having tro   | uble with the activation? Contact us here: |
| . and my cro | mail@accentize.com                         |
|              |                                            |

You have the option of either pressing the Trial Mode button or entering an activation code to permanently activate the plugin. For both activating or starting Trial Mode an active internet connection is required. Once the plugin has been activated, it can also be used without internet access. The trial mode is fully functional with the only limitation that after 7 days of trial startups you are required to enter a valid activation code.

A purchased activation code can be used on up to **2** different systems.

## User Interface

After installation and activation the plugin will be ready to use. By using machine learning approaches the available control parameters could be kept to a minimum in order to make the usability as comfortable as possible.

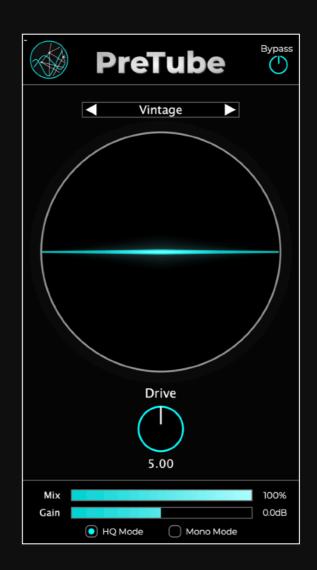

In the top left corner you will find a tiny + sign. By clicking it you can upscale the whole UI by factor 2. This is useful for high resolution displays.Next to it you will find the Accentize logo. Clicking on it will reveal a screen showing the current version number along with additional information like the support mail address.

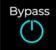

K

At the top right you find an integrated bypass button to compare the effect of the plugin to the original.

Vintage

Using this control you can switch between three amp types: Ghost, Vintage, Hybrid.

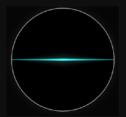

The oscilloscope will indicate how much the input signal will be modified. A straight horizontal line means no modifications. The further the line deviates from this horizontal line the more the signal is altered.

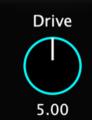

This is the main control to adjust the saturation effect. The further you turn it up the more saturation will happen. High values will result in a warm overdrive effect.

input signal with no modifications.

overall output signal.

Use the Mix control slider to define the ratio of dry and wet signal components. 100% means you will only hear

the saturated signal and 0% results in just hearing the

The Gain control allows you to boost or attenuate the

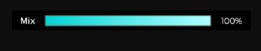

Gain 0.0dB

이 HQ Mode

Mono Mode

If HQ mode is active the plugin runs in high precision mode. If you are dealing with multiple instances or have a slower machine it might help to switch it off to run more smoothly. The overall CPU consumption will then be a little less. However, for the final render we recommend to switch it back on to get best quality for the output file.

The Mono Mode control can also help to reduce CPU consumption. If you are dealing with just a Mono Input we highly recommend to switch it on. For some DAWs it doesn't make any difference and the plugin can automatically switch to Mono processing internally. But for Example Ableton and Reaper won't do so. Here you will save half of CPU consumption on Mono Tracks by switching it on.

# Minimum System Requirements

The plugin should run without any problems on the following systems:

- MacOS 10.12 / Windows 7 (64-bit)
- Dual-Core CPU 2GHz
- 4GB Ram
- 100MB free disk space

An active internet connection is required for starting in Trial Mode (always) and activating (just once).

## Plugin Specifications

Supported samplerates: 44.1kHz,48kHz,96kHz,192kHz

Supported channel layout: Mono/Stereo

Plugin formats: AAX, VST3, AU

### License Agreements

#### Accentize Software License Agreement

This End-User License Agreement concerns and describes your rights and the conditions upon which you may use the Accentize software you selected. We advise you to read this entire agreement. By accepting this agreement orby using Accentize software, you agree to all of these terms. If you do not accept and comply with these terms, you may not use the Accentize software or its features.

#### Applicability

This license agreement applies to all the Accentize software, plug-ins and programs you may use during the Trial period, and/or thereafter subject to an acquired license key to certain Accentize software of any version, including any and all upgrades, supplements or services, unless other terms come with such versions, upgrades or supplements.

#### Licenses

The software will be licensed to the Customer, not sold. With the product license key, you will be granted after full payment the right in perpetuity (meaning that the license agreement shall not automatically expire) to install, run and use the software concerned under certain conditions:

The software may be activated on up to two different devices as long as the owner of those devices is the person who acquired the license key.

Usage of the license by someone else but the designated licensee is an infringement of the rights of Accentize. The Customer should at all times protect its license key from theft and/or abuse.

All licenses will be granted for perpetuity (meaning that the license agreement shall not automatically expire), as long as all conditions herein are respected.

#### **Trial Period**

In the Trial period the software can be tested on seven separate days which can be freely chosen by the user. A Trial day starts once the software has been started in Trial Mode. After all free Trial days have been used and no Accentize license key has been acquired, the software will stop working and should be removed from your computer.

#### Support

Accentize shall give its reasonable commercial efforts to service any major version of any Accentize software including email support. Accentize is entitled to terminate support for any major version of any Accentize software at any time at its sole discretion.

#### Third Party Software

AAX is a trademarks of Avid Technology, inc. Audio Units is a trademark of Apple Computer, inc.

VST PlugIn Technology by Steinberg Media Technologies and VST PlugIn Interface Technology by Steinberg Media Technologies GmbH.

#### Steinberg License:

LIMITATION OF LIABILITY

1.) Subject to the provisions in the following sub-sections, Steinberg shall only be liable, irrespective of the legal grounds, for damages caused by the intentional or grossly negligent conduct of Steinberg, its legal representatives, managerial employees or any other vicarious agents. In the case of damage caused by the grossly negligent conduct of any other vicarious agents, the liability shall be limited to those damages which must typically be expected within the scope of an agreement such as the present one. Any further liability other than as permitted under this agreement shall be excluded.

2.) Any liability of Steinberg for damages arising from violation of life, body and health, from the assumption of a guarantee or from a procurement risk as well as Steinberg's liability for damages pursuant to the Product Liability Act (Produkthaftungsgesetz) shall remain unaffected.

3.) To the extent the liability of Steinberg is excluded pursuant to the subsections of these provisions, this shall also apply to the benefit of Steinberg's employees in the event the Licensee files any claims directly against them.

#### PRODUCT WARRANTY

1.) Steinberg licences the VST PlugIn Interface Technology on an "AS IS" basis. Steinberg makes no warranties, express or implied, including without limitation the implied warranties of merchantability and fitness for a particular purpose, regarding the VST PlugIn Interface Technology or operation and use in combination with the Licenseeís program. Neither the Licensee, its employees, agents or Distributors have any right to make any other representation, warranty or promise with respect to the VST PlugIn Interface Technology.

2.) In no event shall Steinberg be liable for incidental, indirect or consequential damages arising from the use, or distribution of the VST PlugIn Interface Technology by the Licensee, whether theory of contract, product liability or otherwise. All claims for indemnification for losses by the Licensee itself or by third parties shall be excluded.

3.) Steinberg may in its sole discretion discontinue the distribution of the current VST PlugIn SDK and/or release improved versions of the Licensed Software Developer Kit but offers no commitment whatsoever those releases will occur at any time or for anybody. INFRINGEMENT

 Steinberg represents and warrants that, as of the date of this Agreement, it is not aware of any claim or action alleging that VST, the VST PlugIn Interface Technology, or the content of the Licensed Software Developer Kit infringes any third party intellectual property right.
Steinberg, however, disclaims any obligation of defense or indemnify of the Licensee or its customer with respect to any such claim or action, or otherwise arising out of this agreement. Steinberg shall have no liability arising out of any such actual or alleged intellectual property infringement. The Licensee, however, shall promptly notify Steinberg, in writing, of each such infringement claim of which the Licensee becomes aware. Steinberg may defend the Licensee against such claims. In such case, the Licensee is obligated to duly support Steinbergs defense.